# Vostro 15 5510

Setup and Specifications

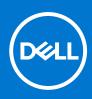

Regulatory Model: P106F Regulatory Type: P106F001 April 2021 Rev. A00

#### Notes, cautions, and warnings

(i) NOTE: A NOTE indicates important information that helps you make better use of your product.

CAUTION: A CAUTION indicates either potential damage to hardware or loss of data and tells you how to avoid the problem.

MARNING: A WARNING indicates a potential for property damage, personal injury, or death.

© 2021 Dell Inc. or its subsidiaries. All rights reserved. Dell, EMC, and other trademarks are trademarks of Dell Inc. or its subsidiaries. Other trademarks may be trademarks of their respective owners.

# Contents

| Chapter 1: Set up your Vostro 15 5510                       | 4  |
|-------------------------------------------------------------|----|
| Chapter 2: Views of Vostro 15 5510                          | 6  |
| Right                                                       |    |
| Left                                                        |    |
| Тор                                                         |    |
| Front                                                       | 9  |
| Bottom                                                      |    |
| Battery charge and status LED                               |    |
| Chapter 3: Specifications of Vostro 15 5510                 | 11 |
| Dimensions and weight                                       |    |
| Processor                                                   |    |
| Chipset                                                     |    |
| Operating system                                            |    |
| Memory                                                      |    |
| Intel Optane Memory H20 with Solid-State Storage (optional) |    |
| External ports                                              | 14 |
| Internal slots                                              |    |
| Communications                                              | 14 |
| Audio                                                       |    |
| Storage                                                     |    |
| Media-card reader                                           |    |
| Keyboard                                                    |    |
| Camera                                                      | 17 |
| Touchpad                                                    | 17 |
| Power adapter                                               |    |
| Battery                                                     |    |
| Display                                                     |    |
| Fingerprint reader (optional)                               |    |
| GPU—Integrated                                              |    |
| GPU—Discrete                                                |    |
| Operating and storage environment                           | 20 |
| Chapter 4: Keyboard shortcuts                               | 22 |
| Chapter 5: Getting help                                     | 24 |
| Contacting Dell                                             | 24 |

# Set up your Vostro 15 5510

(i) NOTE: The images in this document may differ from your computer depending on the configuration you ordered.

1. Connect the power adapter and press the power button.

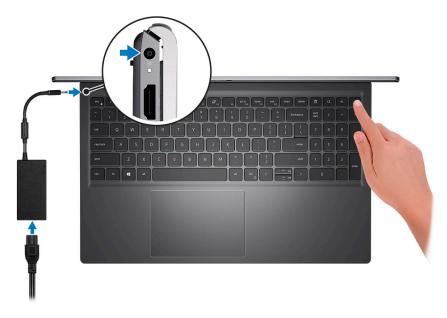

**NOTE:** To conserve battery power, the battery might enter power saving mode. Connect the power adapter and press the power button to turn on the computer.

2. Finish operating system setup.

#### For Ubuntu:

Follow the on-screen instructions to complete the setup. For more information about installing and configuring Ubuntu, see the knowledge base articles SLN151664 and SLN151748 at www.dell.com/support.

#### For Windows:

Follow the on-screen instructions to complete the setup. When setting up, Dell recommends that you:

- Connect to a network for Windows updates.
  - () NOTE: If connecting to a secured wireless network, enter the password for the wireless network access when prompted.
- If connected to the internet, sign-in with or create a Microsoft account. If not connected to the internet, create an offline account.
- On the **Support and Protection** screen, enter your contact details.
- 3. Locate and use Dell apps from the Windows Start menu—Recommended.

#### Table 1. Locate Dell apps

#### Table 1. Locate Dell apps

| Resources  | Description                                                                                                    |
|------------|----------------------------------------------------------------------------------------------------|
|            | Dell Product Registration<br>Register your computer with Dell.                                                                                                    |
| Ś          | Dell Help & Support<br>Access help and support for your computer.                                                                                                    |
|            | SupportAssist                                                                                                    |
| <u>~</u>   | SupportAssist is the smart technology that keeps your computer running at its best by optimizing settings, detecting issues, removing viruses and notifies when you need to make system updates. SupportAssist proactively checks the health of your system's hardware and software. When an issue is detected, the necessary system state information is sent to Dell to begin troubleshooting. SupportAssist is preinstalled on most of the Dell devices running Windows operating system. For more information, see SupportAssist for Home PCs User's Guide on www.dell.com/serviceabilitytools. |
|            |                                                                                                    |
| <b>₹</b> ¢ | <b>Dell Update</b><br>Updates your computer with critical fixes and latest device drivers as they become available.<br>For more information about using Dell Update, see the knowledge base article SLN305843 at<br>www.dell.com/support.                                                                                                    |
|            | <b>Dell Digital Delivery</b><br>Download software applications, which are purchased but not pre-installed on your computer.<br>For more information about using Dell Digital Delivery, see the knowledge base article 153764 at<br>www.dell.com/support.                                                                                                    |

## Views of Vostro 15 5510

#### **Topics:**

- Right
- Left
- Top
- Front
- Bottom
- Battery charge and status LED

### **Right**

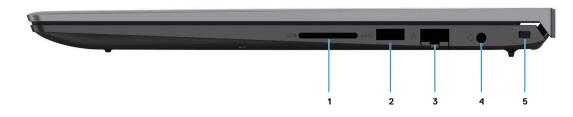

#### 1. SD-card slot

Reads from and writes to the SD card. The computer supports the following card types:

- Secure Digital (SD)
- Secure Digital High Capacity (SDHC)
- Secure Digital Extended Capacity (SDXC)

#### 2. USB 3.2 Gen 1 port

Connect devices such as external storage devices and printers. Provides data transfer speeds up to 5 Gbps.

#### 3. RJ-45 Ethernet port

Connect an Ethernet (RJ45) cable from a router or a broadband modem for network or Internet access, with a transfer rate of 10/100/1000 Mbps.

#### 4. Global headset jack

Connect headphones or a headset (headphone and microphone combo).

#### 5. Security-cable slot (wedge-shaped)

Connect a security cable to prevent unauthorized movement of your computer.

### Left

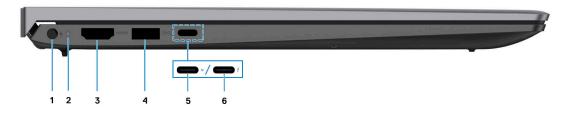

#### 1. Power-adapter port

Connect a power adapter to provide power to your computer and charge the battery.

#### 2. Power and battery-status light

Indicates the power state and battery state of the computer.

Solid white—Power adapter is connected and the battery is charging.

Solid amber—Battery charge is low or critical.

Off—Battery is fully charged.

**NOTE:** On certain computer models, the power and battery-status light are also used for diagnostics. For more information, see the *Troubleshooting* section in your computer's *Service Manual*.

#### 3. HDMI 1.4 port

Connect to a TV, external display or another HDMI-in enabled device. Provides video and audio output.

#### 4. USB 3.2 Gen 1 port

Connect devices such as external storage devices and printers. Provides data transfer speeds up to 5 Gbps.

#### 5. USB 3.2 Gen 2x2 Type C port with DisplayPort and Power Delivery

Connect devices such as external storage devices, printers, and external displays. Provides data transfer rate of up to 10 Gbps.

Supports Power Delivery that enables two-way power supply between devices. Provides up to 15 W power output that enables faster charging.

(i) NOTE: A USB Type-C to DisplayPort adapter (sold separately) is required to connect a DisplayPort device.

#### 6. Thunderbolt 4.0 port with Power Delivery

Supports USB4, DisplayPort 2.0, Thunderbolt 4 and also enables you to connect to an external display using a display adapter. Provides data transfer rates of up to 40 Gbps for USB4 and Thunderbolt 4.

**NOTE:** You can connect a Dell Docking Station to the Thunderbolt 4 ports. For more information, see the knowledge base article SLN286158 at www.dell.com/support.

- (i) NOTE: A USB Type-C to DisplayPort adapter (sold separately) is required to connect a DisplayPort device.
- (i) NOTE: USB4 is backward compatible with USB 3.2, USB 2.0, and Thunderbolt 3.
- (i) NOTE: Thunderbolt 4 supports two 4K displays or one 8K display.

### Тор

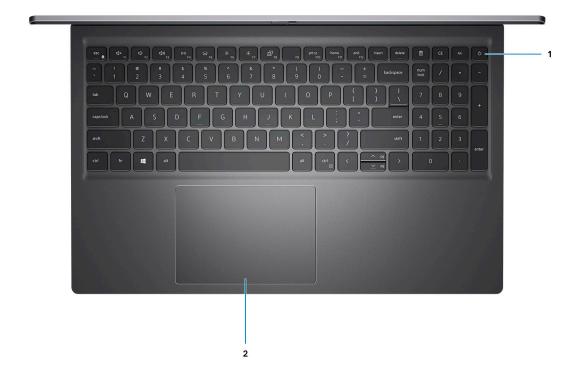

#### 1. Power button with optional fingerprint reader

Press to turn on the computer if it is turned off, in sleep state, or in hibernate state.

When the computer is turned on, press the power button to put the computer into sleep state; press and hold the power button for 4 seconds to force shut-down the computer.

If the power button has a fingerprint reader, place your finger on the power button to log in.

**NOTE:** You can customize power-button behavior in Windows. For more information, see *Me and My Dell* at www.dell.com/support/manuals.

#### 2. Touchpad

Move your finger on the touchpad to move the mouse pointer. Tap to left-click and two fingers tap to right-click.

### Front

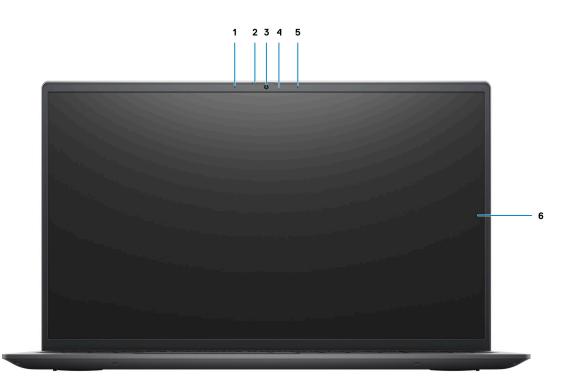

#### 1. Left microphone

Provides digital sound input for audio recording and voice calls.

#### 2. Privacy shutter

Slide the privacy shutter to cover the camera lens and protect your privacy when the camera is not in use.

#### 3. Camera

Enables you to video chat, capture photos, and record videos.

#### 4. Camera-status light

Turns on when the camera is in use.

#### 5. Right microphone

Provides digital sound input for audio recording and voice calls.

#### 6. LCD panel

### Bottom

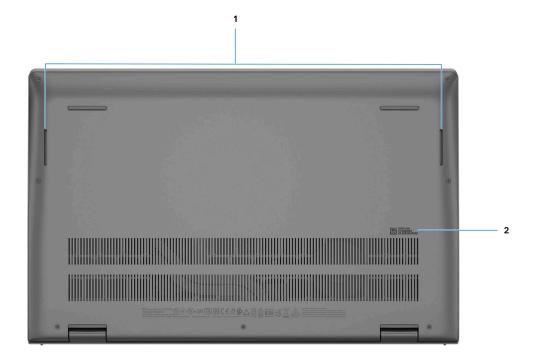

#### 1. Left and right speakers

Provides audio output.

#### 2. Service Tag label

The Service Tag is a unique alphanumeric identifier that enables Dell service technicians to identify the hardware components in your computer and access warranty information.

### Battery charge and status LED

#### Table 2. Battery charge and status LED Indicator

| Power Source | LED Behavior             | computer Power State | Battery Charge Level |
|--------------|--------------------------|----------------------|----------------------|
| AC Adapter   | Off                      | S0 - S5              | Fully Charged        |
| AC Adapter   | Solid White              | S0 - S5              | < Fully Charged      |
| Battery      | Off                      | S0 - S5              | 11-100%              |
| Battery      | Solid Amber (590+/-3 nm) | S0 - S5              | < 10%                |

• S0 (ON) - Computer is turned on.

• S4 (Hibernate) - The computer consumes the least power compared to all other sleep states. The computer is almost at an OFF state, expect for a trickle power. The context data is written to hard drive.

• S5 (OFF) - The computer is in a shutdown state.

# **Specifications of Vostro 15 5510**

#### **Topics:**

- Dimensions and weight
- Processor
- Chipset
- Operating system
- Memory
- Intel Optane Memory H20 with Solid-State Storage (optional)
- External ports
- Internal slots
- Communications
- Audio
- Storage
- Media-card reader
- Keyboard
- CameraTouchoa
- Touchpad
- Power adapter
- Battery
- Display
- Fingerprint reader (optional)
- GPU—Integrated
- GPU—Discrete
- Operating and storage environment

### **Dimensions and weight**

The following table lists the height, width, depth, and weight of your Vostro 15 5510.

#### Table 3. Dimensions and weight

| C       | Description      | Values                                                                                                    |
|---------|------------------|----------------------------------------------------------------------------------------------------|
| Height: |                  |                                                                                                    |
|         | Front height     | 14.16 mm (0.55 in.)                                                                                                    |
|         | Rear height      | 17.99 mm (0.70 in.)                                                                                                    |
| ۷       | Vidth            | 356.06 mm (14.01 in.)                                                                                                    |
| C       | Depth            | 228.82 mm (9 in.)                                                                                                    |
| ٧       | Veight (minimum) | 1.64 kg (3.61 lb)                                                                                                    |
| V       | Veight (maximum) | <ul> <li>1.75 kg (3.85 lb)</li> <li><b>NOTE:</b> The weight of your computer depends on the configuration ordered and manufacturing variability.</li> </ul> |

### Processor

The following table lists the details of the processors supported by your Vostro 15 5510.

#### Table 4. Processor

| Description            | Option one                                       | Option two                                       |
|------------------------|--------------------------------------------------|--------------------------------------------------|
| Processor type         | 11 <sup>th</sup> Generation Intel Core i5-11300H | 11 <sup>th</sup> Generation Intel Core i7-11370H |
| Processor wattage      | 35 W                                             | 35 W                                             |
| Processor core count   | 4                                                | 4                                                |
| Processor thread count | 8                                                | 8                                                |
| Processor speed        | Up to 4.40 GHz                                   | Up to 4.80 GHz                                   |
| Processor cache        | 8 MB                                             | 12 MB                                            |
| Integrated graphics    | Intel Iris X <sup>e</sup> Graphics               | Intel Iris X <sup>e</sup> Graphics               |

### Chipset

The following table lists the details of the chipset supported by your Vostro 15 5510.

#### Table 5. Chipset

| Description    | Values                                       |
|----------------|----------------------------------------------|
| Chipset        | Integrated                                   |
| Processor      | 11 <sup>th</sup> Generation Intel Core i5/i7 |
| DRAM bus width | 64-bit                                       |
| Flash EPROM    | 32 MB                                        |
| PCIe bus       | Up to Gen4                                   |

### **Operating system**

Your Vostro 15 5510 supports the following operating systems:

- Windows 10 Pro, 64-bit
- Windows 10 Home, 64-bit
- Ubuntu Linux 20.04 LTS, 64-bit

### Memory

The following table lists the memory specifications of your Vostro 15 5510.

#### Table 6. Memory specifications

| Description  | Values           |
|--------------|------------------|
| Memory slots | Two-SODIMM slots |

#### Table 6. Memory specifications

| Description                     | Values                                                                                                    |
|---------------------------------|----------------------------------------------------------------------------------------------------|
| Memory type                     | DDR4                                                                                                    |
| Memory speed                    | 3200 MHz                                                                                                    |
| Maximum memory configuration    | 32 GB                                                                                                    |
| Minimum memory configuration    | 4 GB                                                                                                    |
| Memory size per slot            | 4 GB, 8 GB, 16 GB                                                                                                    |
| Memory configurations supported | <ul> <li>4 GB, 1 x 4 GB, DDR4, 3200 MHz</li> <li>8 GB, 1 x 8 GB, DDR4, 3200 MHz</li> <li>8 GB, 2 x 4 GB, DDR4, 3200 MHz, dual-channel</li> <li>12 GB, 1 x 4 GB + 1 x 8 GB, DDR4, 3200 MHz, dual-channel</li> <li>16 GB, 1 x 16 GB, DDR4, 3200 MHz</li> <li>16 GB, 2 x 8 GB, DDR4, 3200 MHz, dual-channel</li> <li>24 GB, 1 x 8 GB + 1 x 16 GB, DDR4, 3200 MHz, dual-channel</li> <li>32 GB, 2 x 16 GB, DDR4, 3200 MHz, dual-channel</li> </ul> |

# Intel Optane Memory H20 with Solid-State Storage (optional)

Intel Optane Memory technology uses 3D XPoint memory technology and functions as a nonvolatile storage cache/accelerator and/or storage device depending on the Intel Optane Memory that is installed in your system.

Intel Optane Memory H20 with Solid-State Storage functions as both a nonvolatile storage cache/accelerator (enabling enhanced read/write speeds for hard drive storage) and a solid-state storage solution. It neither replaces nor adds to the memory (RAM) installed on your system.

#### Table 7. Intel Optane Memory H20 with Solid-State Storage specifications

| Description                    | Values            |
|--------------------------------|-------------------|
| Interface                      | PCle NVMe Gen3 x4 |
| Connector                      | M.2 2280          |
| Form factor                    | 2280              |
| Capacity (Intel Optane memory) | Up to 32 GB       |
| Capacity (solid-state storage) | Up to 512 GB      |

() NOTE: Intel Optane Memory H20 with Solid-State Storage is supported on systems that meet the following requirements:

- 11<sup>th</sup> Generation or higher Intel Core i3/i5/i7 processors
- Windows 10 64-bit version or higher (Anniversary Update)
- Intel Rapid Storage Technology driver version 18.1.0.1027 or higher

### **External ports**

The following table lists the external ports of your Vostro 15 5510.

#### Table 8. External ports

| Description         | Values                                                                                                    |
|---------------------|----------------------------------------------------------------------------------------------------|
| Network port        | One RJ-45 Ethernet port                                                                                                    |
| USB ports           | <ul> <li>Two USB 3.2 Gen 1 ports</li> <li>One USB 3.2 Gen 2x2 (Type-C) port with DisplayPort and Power Delivery         <ol> <li>NOTE: This port is only available on computers shipped with 11<sup>th</sup> Generation Intel Core i5 processors.</li> </ol> </li> <li>One Thunderbolt 4 port with Power Delivery         <ol> <li>NOTE: This port is only available on computers shipped with 11<sup>th</sup> Generation Intel Core i7 processors.</li> </ol> </li> </ul> |
| Audio port          | One global headset jack                                                                                                    |
| Video port          | One HDMI 1.4 port                                                                                                    |
| Media-card reader   | One SD card reader                                                                                                    |
| Power-adapter port  | One DC-in port                                                                                                    |
| Security-cable slot | One wedge-shaped lock slot                                                                                                    |

### **Internal slots**

The following table lists the internal slots of your Vostro 15 5510.

#### Table 9. Internal slots

| Description | Values                                                                                                    |
|-------------|----------------------------------------------------------------------------------------------------|
| M.2         | <ul> <li>One M.2 2230 slot for WiFi and Bluetooth combo card</li> <li>One M.2 2230/2280/2242 slot for solid-state drive/Intel Optane</li> <li>One M.2 2280 slot for solid-state drive/Intel Optane</li> <li>(i) NOTE: To learn more about the features of different types of M.2 cards, see the knowledge base article 000144170 at www.dell.com/support.</li> </ul> |

### Communications

#### Ethernet

#### Table 10. Ethernet specifications

| Description   | Values              |
|---------------|---------------------|
| Model number  | Realtek RTL8111H-CG |
| Transfer rate | 10/100/1000 Mbps    |

### Wireless module

#### Table 11. Wireless module specifications

| Description               | Values                                                                                                  |                                                                                   |                                                                                                    |
|---------------------------|----------------------------------------------------------------------------------------------------|-----------------------------------------------------------------------------------|----------------------------------------------------------------------------------------------------|
| Model number              | Intel 9462                                                                                              | Qualcomm QCA61x4A                                                                 | Intel AX201                                                                                                    |
| Transfer rate             | Up to 433 Mbps                                                                                          | Up to 867 Mbps                                                                    | Up to 2.40 Gbps                                                                                                    |
| Frequency bands supported | 2.4 GHz/5 GHz                                                                                           | 2.4 GHz/5 GHz                                                                     | 2.4 GHz/5 GHz                                                                                                    |
| Wireless standards        | <ul> <li>WiFi 802.11a/b/g</li> <li>Wi-Fi 4 (Wi-Fi 802.11n)</li> <li>Wi-Fi 5 (Wi-Fi 802.11ac)</li> </ul> | <ul> <li>WiFi 802.11a/b/g</li> <li>WiFi 802.11n</li> <li>WiFi 802.11ac</li> </ul> | <ul> <li>WiFi 802.11a/b/g</li> <li>Wi-Fi 4 (WiFi 802.11n)</li> <li>Wi-Fi 5 (WiFi 802.11ac)</li> <li>Wi-Fi 6 (WiFi 802.11ax)</li> </ul> |
| Encryption                | <ul> <li>64-bit/128-bit WEP</li> <li>AES-CCMP</li> <li>TKIP</li> </ul>                                  | <ul> <li>64-bit/128-bit WEP</li> <li>AES-CCMP</li> <li>TKIP</li> </ul>            | <ul><li>64-bit/128-bit WEP</li><li>AES-CCMP</li><li>TKIP</li></ul>                                                                     |
| Bluetooth                 | Bluetooth 5.0                                                                                           | Bluetooth 5.0                                                                     | Bluetooth 5.1                                                                                                    |

### Audio

The following table lists the audio specifications of your Vostro 15 5510.

#### Table 12. Audio specifications

| Description                | Values                                         |  |
|----------------------------|------------------------------------------------|--|
| Audio controller           | <ul><li>Realtek</li><li>Cirrus Logic</li></ul> |  |
| Stereo conversion          | Supported                                      |  |
| Internal audio interface   | High definition audio                          |  |
| External audio interface   | Global headset jack                            |  |
| Number of speakers         | Тwo                                            |  |
| Internal-speaker amplifier | Supported (audio codec integrated)             |  |
| External volume controls   | Keyboard shortcut controls                     |  |
| Speaker output:            |                                                |  |
| Average speaker output     | 2 W                                            |  |
| Peak speaker output        | 2.5 W                                          |  |
| Subwoofer output           | Not supported                                  |  |
| Microphone                 | Dual-array microphones                         |  |

### Storage

This section lists the storage options on your Vostro 15 5510.

Your computer supports one of the following configurations:

- M.2 drive x1
- M.2 drive x2

The primary drive of your computer varies with the storage configuration. For systems with a M.2 drive, the M.2 drive is the primary drive.

#### Table 13. Storage specifications

| Storage type                         | Interface type | Capacity   |
|--------------------------------------|----------------|------------|
| M.2 2230, Class 35 solid-state drive | PCle NVMe 3x4  | Up to 1 TB |
| M.2 2280, Class 40 solid-state drive | PCle NVMe 3x4  | Up to 1 TB |
| M.2 2280, Class 40 solid-state drive | PCle NVMe 4x4  | 2 TB       |
| M.2 2280, QLC solid-state drive      | PCle NVMe 3x4  | Up to 1 TB |

### **Media-card reader**

The following table lists the media cards supported by your Vostro 15 5510.

#### Table 14. Media-card reader specifications

| Description                                                                                                    | Values             |  |
|----------------------------------------------------------------------------------------------------|--------------------|--|
| Media-card type                                                                                                  | One SD card reader |  |
| Media-cards supported Secure Digital (SD)                                                                        |                    |  |
| NOTE: The maximum capacity supported by the media-card reader varies depending on the standard of the media card |                    |  |

**NOTE:** The maximum capacity supported by the media-card reader varies depending on the standard of the media card installed in your computer.

### Keyboard

The following table lists the keyboard specifications of your Vostro 15 5510.

#### Table 15. Keyboard specifications

| Description     | Values                                                                                                    |  |
|-----------------|----------------------------------------------------------------------------------------------------|--|
| Keyboard type   | <ul><li>Standard keyboard</li><li>Backlit keyboard</li></ul>                                                     |  |
| Keyboard layout | QWERTY                                                                                                    |  |
| Number of keys  | <ul> <li>United States and Canada: 99 keys</li> <li>United Kingdom: 100 keys</li> <li>Japan: 103 keys</li> </ul> |  |
| Keyboard size   | X=18.70 mm key pitch<br>Y=18.05 mm key pitch                                                                     |  |

#### Table 15. Keyboard specifications

| Description        | Values                                                                                                    |
|--------------------|----------------------------------------------------------------------------------------------------|
| Keyboard shortcuts | Some keys on your keyboard have two symbols on them.<br>These keys can be used to type alternate characters or to<br>perform secondary functions. To type the alternate character,<br>press Shift and the desired key. To perform secondary<br>functions, press Fn and the desired key.<br>(i) NOTE: You can define the primary behavior of the<br>function keys (F1–F12) changing Function Key Behavior<br>in BIOS setup program.<br>Keyboard shortcuts |

### Camera

The following table lists the camera specifications of your Vostro 15 5510.

#### Table 16. Camera specifications

| Description             |                | Values                    |  |
|-------------------------|----------------|---------------------------|--|
| Num                     | ber of cameras | One                       |  |
| Camera type             |                | HD RGB camera             |  |
| Camera location         |                | Front camera              |  |
| Camera sensor type      |                | CMOS sensor technology    |  |
| Camera resolution:      |                |                           |  |
|                         | Still image    | 0.92 megapixel            |  |
|                         | Video          | 1280 x 720 (HD) at 30 fps |  |
| Diagonal viewing angle: |                | 74.90 degrees             |  |

### Touchpad

The following table lists the touchpad specifications of your Vostro 15 5510.

#### Table 17. Touchpad specifications

| Description                                                                                                    |            | Touchpad (Elan)                                | Touchpad (Goodix) |
|----------------------------------------------------------------------------------------------------|------------|------------------------------------------------|-------------------|
| Touchpad<br>resolution:                                                                                                    |            |                                                |                   |
|                                                                                                    | Horizontal | 3512                                           | 1920              |
|                                                                                                    | Vertical   | 2442                                           | 1080              |
| Touchpa<br>dimensio                                                                                                    |            |                                                |                   |
|                                                                                                    | Horizontal | 115 mm (4.53 in.)                              | 115 mm (4.53 in.) |
|                                                                                                    | Vertical   | 80 mm (3.15 in.)                               | 80 mm (3.15 in.)  |
| Touchpad gestures For more information about touchpad gestures available on Windows 10, see the Microsoft know base article 4027871 at support.microsoft.com. |            | ble on Windows 10, see the Microsoft knowledge |                   |

### **Power adapter**

The following table lists the power adapter specifications of your Vostro 15 5510.

#### Table 18. Power adapter specifications

| Description                 | Values                         |
|-----------------------------|--------------------------------|
| Туре                        | 65 W, Barrel type              |
| Connector dimensions:       |                                |
| External diameter           | 4.50 mm                        |
| Internal diameter           | 2.90 mm                        |
| Input voltage               | 100 VAC-240 VAC                |
| Input frequency             | 50 Hz-60 Hz                    |
| Input current (maximum)     | 1.60 A/1.70 A                  |
| Output current (continuous) | 3.34 A                         |
| Rated output voltage        | 19.50 VDC                      |
| Temperature range:          |                                |
| Operating                   | 0°C to 40°C (32°F to 104°F)    |
| Storage                     | -40°C to 70°C (-40°F to 158°F) |

### Battery

The following table lists the battery specifications of your Vostro 15 5510.

#### Table 19. Battery specifications

| Description              |             | Option one                               | Option two                     |
|--------------------------|-------------|------------------------------------------|--------------------------------|
| Battery type             |             | 3-Cell, 41 Wh Polymer                    | 4-cell, 54 Wh Polymer          |
|                          |             | (i) NOTE: Battery is a Field Replaceable | Jnit (FRU).                    |
| Battery v                | voltage     | 11.25 VDC                                | 15 VDC                         |
| Battery weight (maximum) |             | 0.176 kg (0.38 lb)                       | 0.231 kg (0.50 lb)             |
| Battery o                | limensions: |                                          |                                |
|                          | Height      | 206.40 mm (8.12 in.)                     | 271.90 mm (10.70 in.)          |
|                          | Width       | 82.00 mm (3.22 in.)                      | 82.00 mm (3.22 in.)            |
|                          | Depth       | 5.75 mm (0.22 in.)                       | 5.75 mm (0.22 in.)             |
| Temperature range:       |             |                                          |                                |
|                          | Operating   | 0°C (32°F)°C to 35°C (95°F)°C            | 0°C (32°F) to 35°C (95°F)      |
|                          | Storage     | -20°C (-459°F)°C to 65°C (149°F)         | -20°C (-459°F) to 65°C (149°F) |

#### Table 19. Battery specifications

| Description                                                                                                    | Option one                                                                                                    | Option two                                                                                                    |
|----------------------------------------------------------------------------------------------------|----------------------------------------------------------------------------------------------------|----------------------------------------------------------------------------------------------------|
| Battery operating time                                                                                                    | Varies depending on operating conditions<br>and can significantly reduce under certain<br>power-intensive conditions.                                                                                                    | Varies depending on operating<br>conditions and can significantly<br>reduce under certain power-intensive<br>conditions.                                                                                                    |
| Battery charging time (approximate)<br>() NOTE: Control the charging time,<br>duration, start and end time, and so<br>on using the Dell Power Manager<br>application. For more information on<br>the Dell Power Manager see, <i>Me and</i><br><i>My Dell</i> on www.dell.com. | <ul> <li>4 hours hours (when the computer is off)</li> <li>i) NOTE: Control the charging time, duration, start and end time, and so on using the Dell Power Manager application. For more information on the Dell Power Manager see, <i>Me and My Dell</i> on www.dell.com/</li> </ul> | <ul> <li>4 hours hours (when the computer is off)</li> <li>(i) NOTE: Control the charging time, duration, start and end time, and so on using the Dell Power Manager application. For more information on the Dell Power Manager see, <i>Me and My Dell</i> on www.dell.com/</li> </ul> |
| Approximate life span (discharge/charge<br>cycles)                                                                                                    | 300 cycles at room temperature                                                                                                    | 300 cycles at room temperature                                                                                                    |
| ExpressCharge                                                                                                    | Supported                                                                                                    | Supported                                                                                                    |
| Coin-cell battery                                                                                                    | CR2032                                                                                                    | CR2032                                                                                                    |

### Display

The following table lists the display specifications of your Vostro 15 5510.

#### Table 20. Display specifications

| Description                     |                               | Option one                           | Option two                 |
|---------------------------------|-------------------------------|--------------------------------------|----------------------------|
| Display type                    |                               | Full High Definition (FHD)           | Full High Definition (FHD) |
| Display-panel technology        |                               | Wide-viewing angle, ComfortView Plus | Wide-viewing angle         |
| Display-par                     | nel dimensions (active area): |                                      |                            |
|                                 | Height                        | 193.60 mm (7.62 in.)                 | 193.60 mm (7.62 in.)       |
|                                 | Width                         | 344.20 mm (13.55 in.)                | 344.20 mm (13.55 in.)      |
|                                 | Diagonal                      | 394.90 mm (15.6 in.)                 | 394.90 mm (15.6 in.)       |
| Display-panel native resolution |                               | 1920x1080                            | 1920x1080                  |
| Luminance (typical)             |                               | 300 nits                             | 250 nits                   |
| Megapixels                      |                               | 2.0736                               | 2.0736                     |
| Color gamut                     |                               | sRGB 100% typical                    | NTSC 45% typical           |
| Pixels Per Inch (PPI)           |                               | 141 ppi                              | 141 ррі                    |
| Contrast ratio (min.)           |                               | 600:1                                | 600:1                      |
| Response time (max.)            |                               | 35 ms                                | 35 ms                      |
| Refresh rate                    |                               | 60 Hz                                | 60 Hz                      |
|                                 |                               | 1                                    |                            |

#### Table 20. Display specifications

| Description                 | Option one          | Option two          |
|-----------------------------|---------------------|---------------------|
| Horizontal view angle       | 80 minimum          | 80 minimum          |
| Vertical view angle         | 80 minimum          | 80 minimum          |
| Pixel pitch                 | 0.179 mm x 0.179 mm | 0.179 mm x 0.179 mm |
| Power consumption (maximum) | 4.40 W              | 4.60 W              |
| Anti-glare vs glossy finish | Anti-glare          | Anti-glare          |
| Touch options               | No                  | No                  |

### **Fingerprint reader (optional)**

The following table lists the specifications of the optional fingerprint-reader of your Vostro 15 5510.

#### Table 21. Fingerprint reader specifications

| Description                          | Values     |
|--------------------------------------|------------|
| Fingerprint-reader sensor technology | Capacitive |
| Fingerprint-reader sensor resolution | 500 dpi    |
| Fingerprint-reader sensor pixel size | 108 x 88   |

### **GPU**—Integrated

The following table lists the specifications of the integrated Graphics Processing Unit (GPU) supported by your Vostro 15 5510.

#### Table 22. GPU—Integrated

| Controller                         | External display support | Memory size          | Processor                                       |
|------------------------------------|--------------------------|----------------------|-------------------------------------------------|
| Intel Iris X <sup>e</sup> Graphics | One HDMI 1.4             | Shared system memory | 11 <sup>th</sup> Generation Intel Core<br>i5/i7 |

### **GPU**—Discrete

The following table lists the specifications of the discrete Graphics Processing Unit (GPU) supported by your Vostro 15 5510.

#### Table 23. GPU—Discrete

| Controller           | External display support | Memory size | Memory type |
|----------------------|--------------------------|-------------|-------------|
| NVIDIA GeForce MX450 | N/A                      | 2 GB        | GDDR5       |

### **Operating and storage environment**

This table lists the operating and storage specifications of your Vostro 15 5510.

Airborne contaminant level: G1 as defined by ISA-S71.04-1985

#### Table 24. Computer environment

| Description                 | Operating                   | Storage                        |
|-----------------------------|-----------------------------|--------------------------------|
| Temperature range           | 0°C to 40°C (32°F to 104°F) | -40°C to 65°C (-40°F to 149°F) |
| Relative humidity (maximum) | 10% to 90% (non-condensing) | 0% to 95% (non-condensing)     |
| Vibration (maximum)*        | 0.66 GRMS                   | NA                             |
| Shock (maximum)             | 110 G†                      | NA                             |
| Altitude range              | NA                          | NA                             |

 $\ast$  Measured using a random vibration spectrum that simulates user environment.

 $\dagger$  Measured using a 2 ms half-sine pulse when the hard drive is in use.

# **Keyboard shortcuts**

**NOTE:** Keyboard characters may differ depending on the keyboard language configuration. Keys used for shortcuts remain the same across all language configurations.

Some keys on your keyboard have two symbols on them. These keys can be used to type alternate characters or to perform secondary functions. The symbol shown on the lower part of the key refers to the character that is typed out when the key is pressed. If you press shift and the key, the symbol shown on the upper part of the key is typed out. For example, if you press 2, 2 is typed out; if you press Shift + 2, @ is typed out.

The keys F1-F12 at the top row of the keyboard are function keys for multi-media control, as indicated by the icon at the bottom of the key. Press the function key to invoke the task represented by the icon. For example, pressing F1 mutes the audio (refer to the table below).

However, if the function keys F1-F12 are needed for specific software applications, multi-media functionality can be disabled by pressing fn + Esc. Subsequently, multi-media control can be invoked by pressing fn and the respective function key. For example, mute audio by pressing fn + F1.

**NOTE:** You can also define the primary behavior of the function keys (F1–F12) by changing **Function Key Behavior** in BIOS setup program.

| Function key | Re-defined key (for multi-media control) | Behavior                             |
|--------------|------------------------------------------|--------------------------------------|
| F1           | fn + F1                                  | Mute audio                           |
| F2           | fn + F2                                  | Decrease volume                      |
| F3           | fn + F3                                  | Increase volume                      |
| F4           | fn + F4                                  | Play/Pause                           |
| F5           | fn + F5                                  | Toggle keyboard backlight (optional) |
| F6           | fn + F6                                  | Decrease brightness                  |
| F7           | fn + F7                                  | Increase brightness                  |
| F8           | fn + F8                                  | Switch to external display           |
| F10          | fn + F10                                 | Print screen                         |
| F11          | fn + F11                                 | Home                                 |
| F12          | fn + F12                                 | End                                  |

#### Table 25. List of keyboard shortcuts

The **fn** key is also used with selected keys on the keyboard to invoke other secondary functions.

#### Table 26. List of keyboard shortcuts

| Function key | Behavior                                            |
|--------------|-----------------------------------------------------|
| fn + B       | Pause/Break                                         |
| fn + Insert  | Sleep                                               |
| fn + H       | Toggle between power light and battery-status light |
| fn + S       | Toggle scroll lock                                  |
| fn + R       | System request                                      |
| fn + ctrl    | Open application menu                               |
| fn + esc     | Toggle fn-key lock                                  |

#### Table 26. List of keyboard shortcuts

| Function key   | Behavior  |
|----------------|-----------|
| fn + page up   | Page up   |
| fn + page down | Page down |

# **Getting help**

5

#### **Topics:**

• Contacting Dell

### **Contacting Dell**

() NOTE: If you do not have an active Internet connection, you can find contact information on your purchase invoice, packing slip, bill, or Dell product catalog.

Dell provides several online and telephone-based support and service options. Availability varies by country and product, and some services may not be available in your area. To contact Dell for sales, technical support, or customer service issues:

#### 1. Go to Dell.com/support.

- 2. Select your support category.
- 3. Verify your country or region in the Choose a Country/Region drop-down list at the bottom of the page.
- 4. Select the appropriate service or support link based on your need.